- 1. Start Autodesk AutoCAD 2014.
- Use line, offset and trim functions to draw the shape given below and save the file as Dr4.dwg on T:/ drive. The units are also given on the shape. Saving type should be Autodesk AutoCAD 2014 file format (\*.dwg).

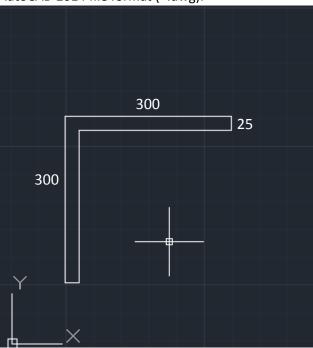

 Use line, offset and trim functions to draw the shape given below and save the file as Dr5.dwg on T:/ drive. The units are also given on the shape. Saving type should be Autodesk AutoCAD 2014 file format (\*.dwg).

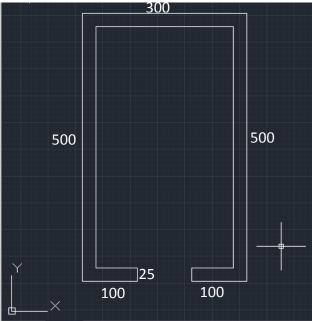